#### **1.2 — Meet R** ECON 480 • Econometrics • Fall 2021 Ryan Safner Assistant Professor of Economics [safner@hood.edu](mailto:safner@hood.edu) [ryansafner/metricsF21](https://github.com/ryansafner/metricsF21) [metricsF21.classes.ryansafner.com](https://metricsf21.classes.ryansafner.com/)

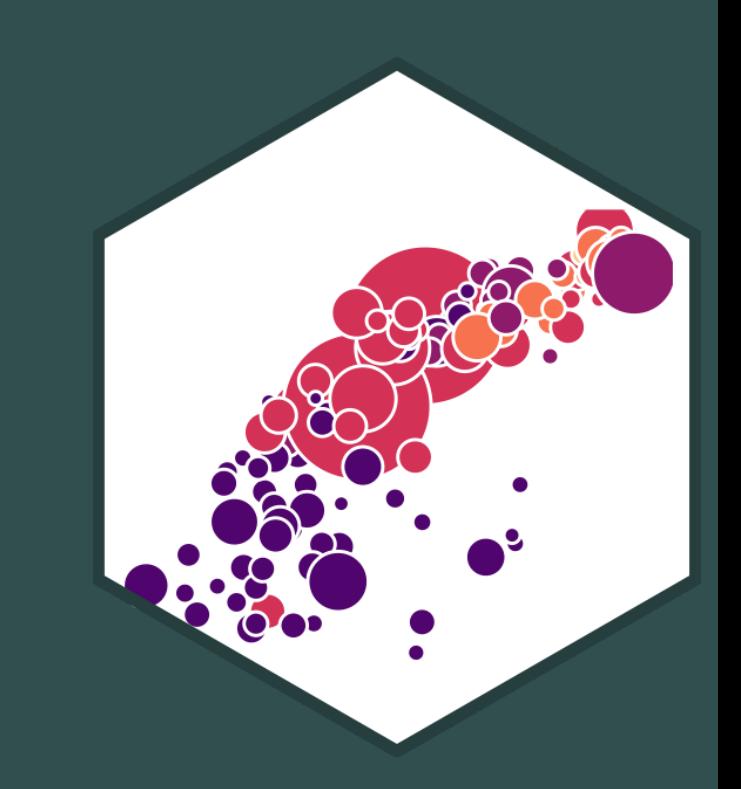

### **Outline**

**Meet R and R Studio** 

Ways to Use R

Coding Basics

Types of R Objects

Data Structures

Working with Objects

Working with Data

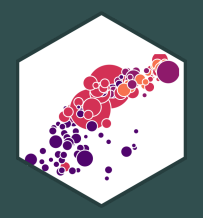

#### **Data Science**

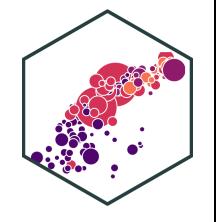

- **You go into data analysis with the tools you know, not the tools you need**
- The next 2-3 weeks are all about giving you the tools you need
	- $\circ$  Admittedly, a bit before you know what you need them for
- We will extend them as we learn specific models

#### **Why Not Excel? I**

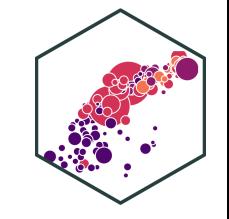

spreadsheets: a dystopian moonscape of unrecorded user actions

**Gordon Shotwell** 

#### **Why Not Excel? II**

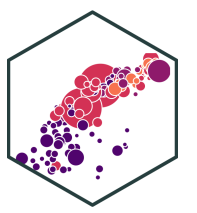

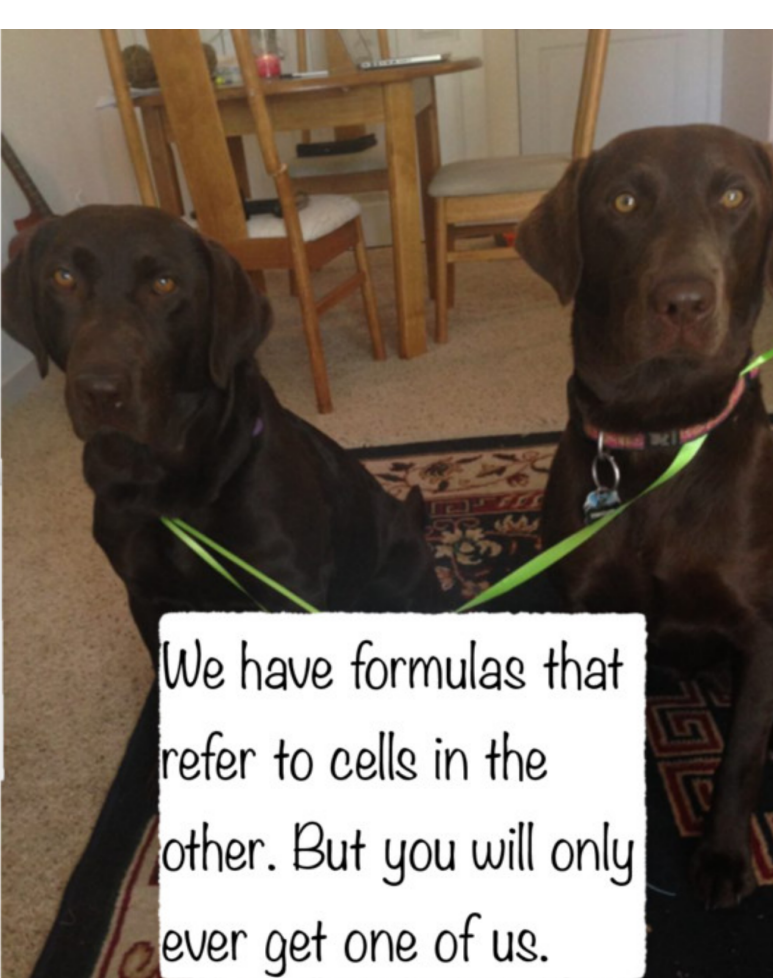

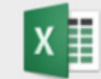

#### The workbook you opened contains automatic links to information in another workbook.

Do you want to update this workbook with changes made to the other workbook?

. To update all linked information, click Update. You must have access to all of the linked workbooks.

. To keep the existing information, click Ignore Links. . To open your workbook and receive more options to which links get updated, click Edit Links.

#### **Edit Links**

Update

**Ignore Links** 

#### **Why Use R?**

- **Free** and **open source**
- A very large community
	- $\circ$  Written by statisticians for statistics
	- $\circ$  Most packages are written for R first
- Can handle virtually any data format
- Makes replication easy
- Can integrate into documents (with R markdown)
- R is a *language* so it can do everything

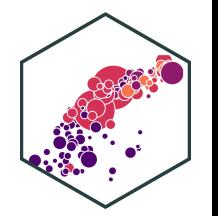

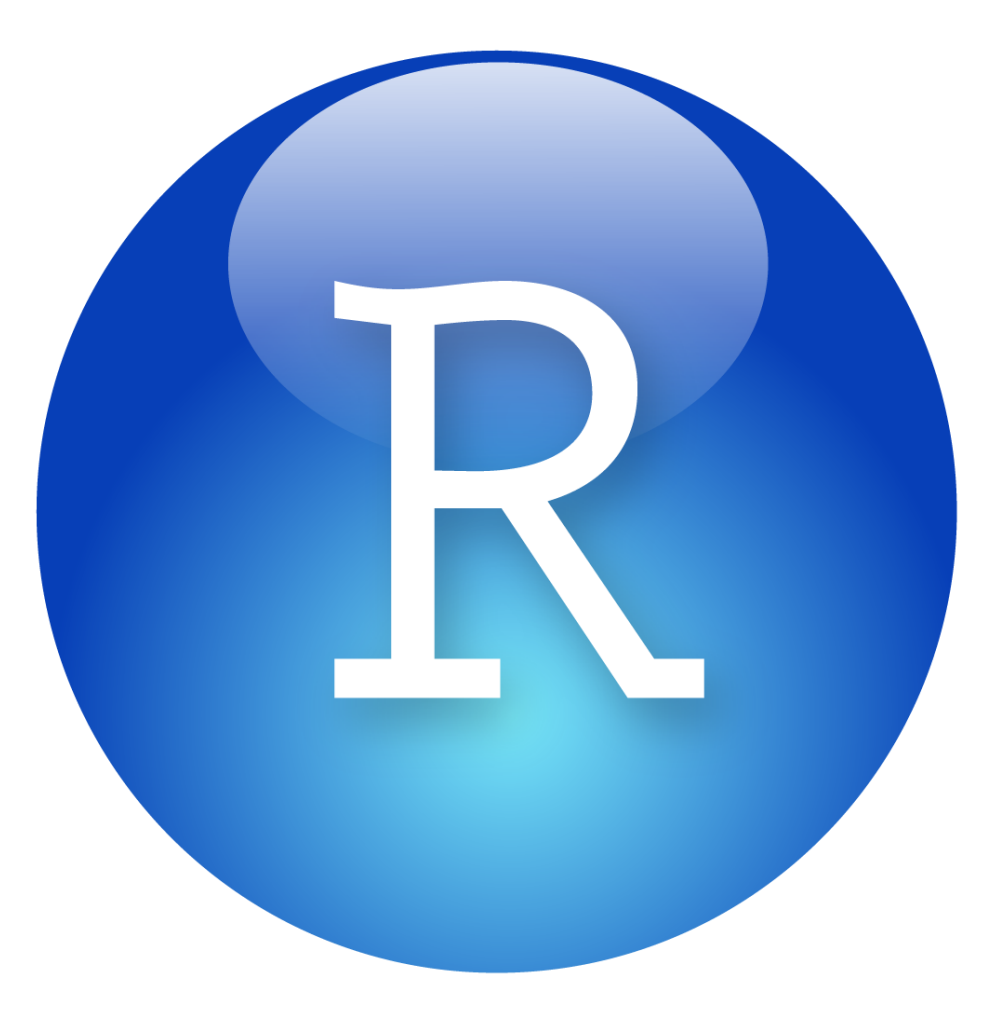

#### **Excel and Stata Can't Do This (In Slides)**

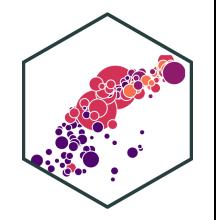

```
library("gapminder")
library("tidyverse")
ggplot(data = gapminder,
       \text{aes}(x = \text{gdpPercap},y =lifeExp,
           color = continent) +
  geom_point(alpha=0.3)+
  geom smooth(method = "lm")+scale_x_log10(breaks=c(1000,10000,
                  label=scales::dollar
   labs(x = "GDP/Capita",y = "Life Expectancy (Years)"
 facet_wrap(~continent)+
  guides(color = F)+
  theme_light()
```
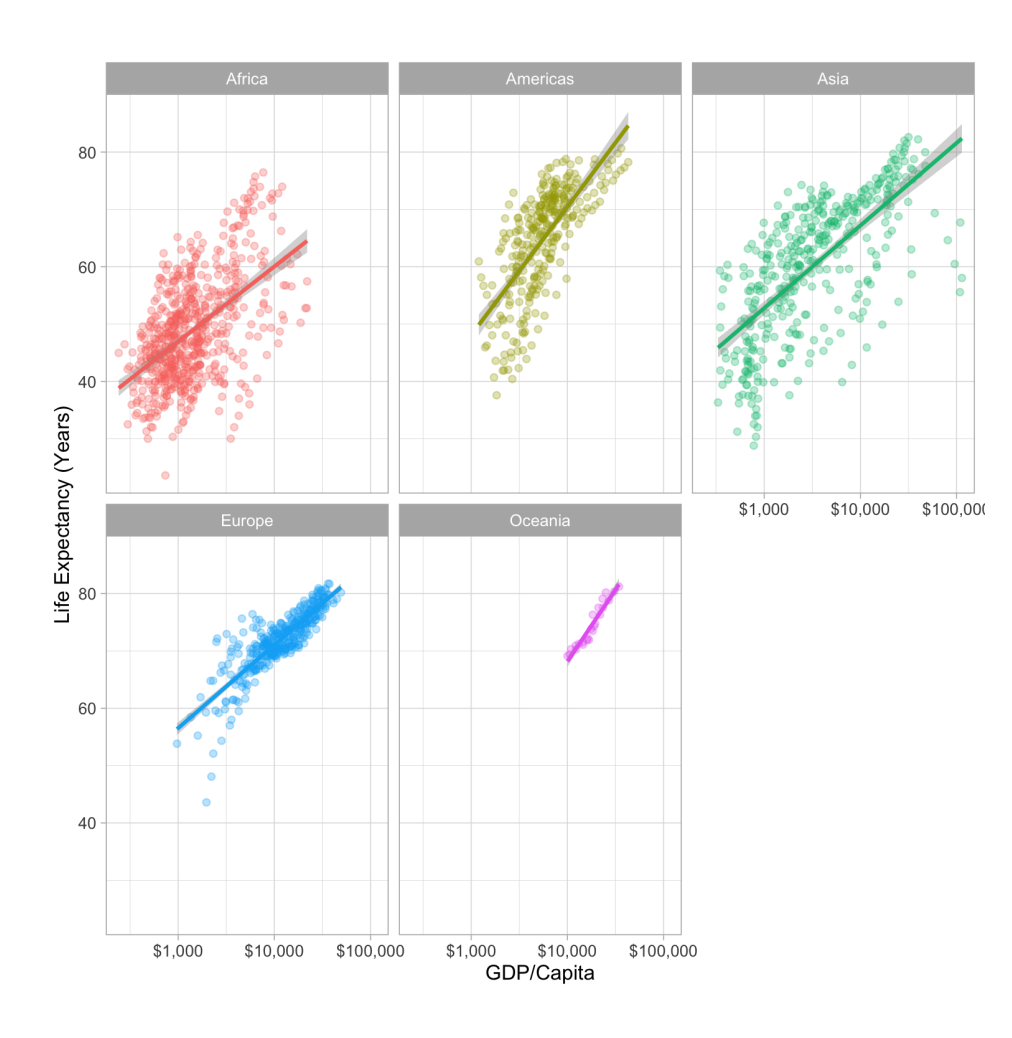

#### **Or This: Execute R Code Inside Your Documents**

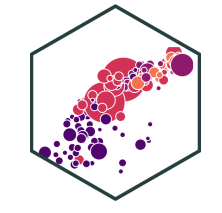

### **Code**

.

### **Output**

The average GDP per capita is  $\zeta$  r round(mean(gapminder\$gdpPercap),2)` with a standard deviation of  $\zeta$  r round(sd(gapminder\$gdpPercap),2)`

The average GDP per capita is \$7215.33 with a standard deviation of \$9857.45.

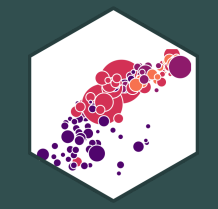

### **Meet R and R Studio**

#### **<sup>R</sup> and <sup>R</sup> Studio I**

- **R** is the programming language that executes commands
- **R Studio** is an integrated development environment (IDE) that makes your coding life a lot easier
	- Write code in scripts
	- $\circ$  Execute individual commands or entire scripts
	- Auto-complete, highlight syntax
	- View data, objects, and plots
	- $\circ$  Get help and documentation on commands and functions
	- $\circ$  Integrate code into documents with R Markdown

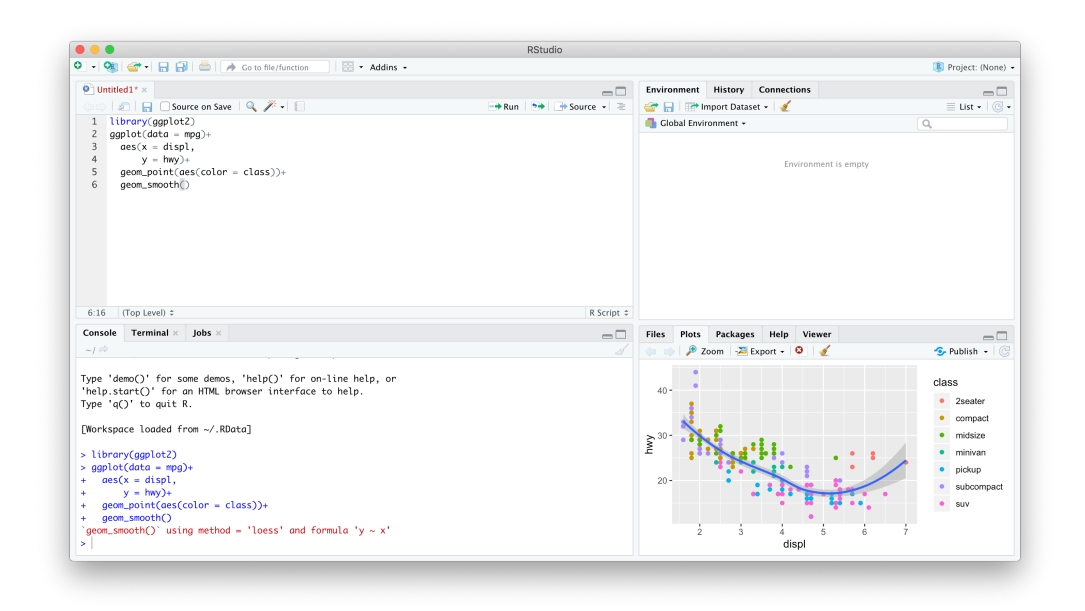

**R Studio**

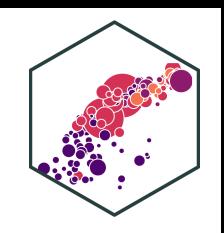

#### **<sup>R</sup> and <sup>R</sup> Studio II**

- **R** is like your car's engine, **R Studio** is the dashboard
- You will do everything in **R Studio**
- **R** itself is just a command language (you could run it in your computer's shell/terminal/command prompt)

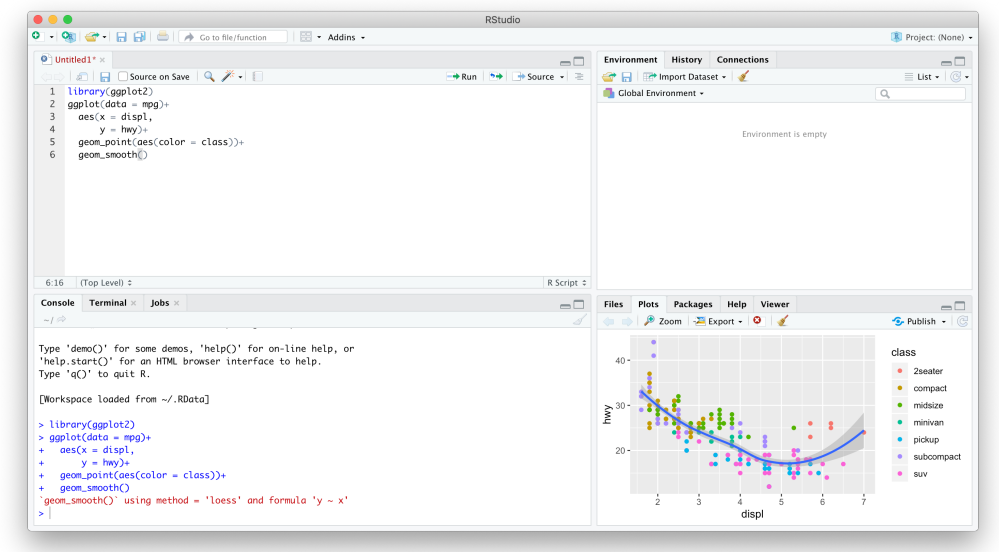

**R Studio**

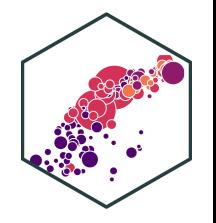

#### **<sup>R</sup> and <sup>R</sup> Studio III**

R Studio has 4 window panes:

- 1. **Source<sup>t</sup>**: a text editor for documents, R scripts, etc.
- 2. **Console**: type in commands to run
- 3. **Browser**: view files, plots, help, etc
- 4. **Environment**: view created objects, command history, version control

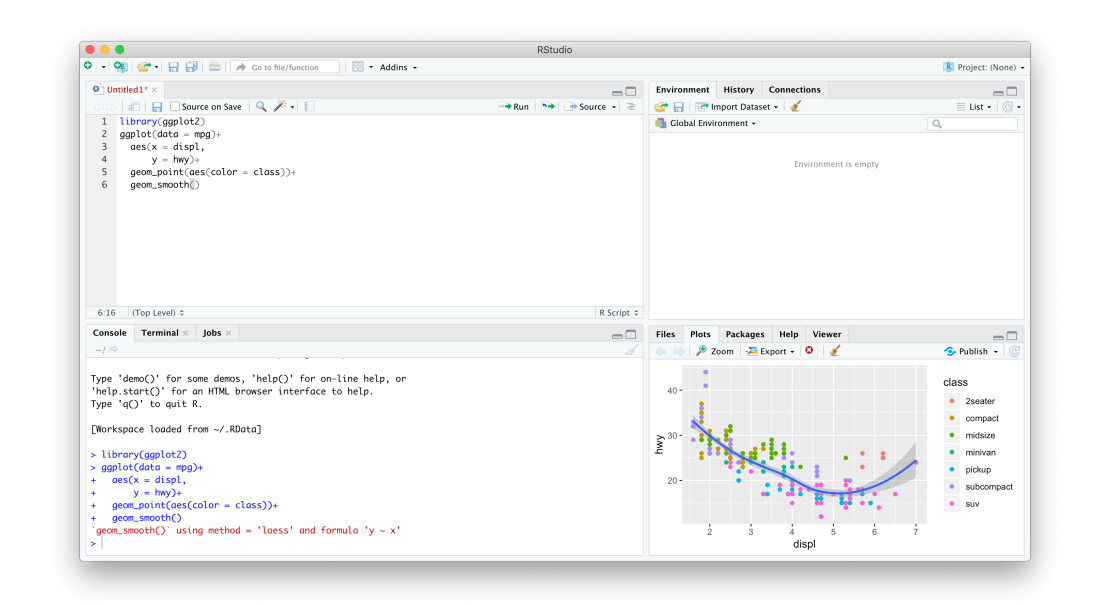

**R Studio**

 $\dagger$ May not be immediately visible until you create new files.

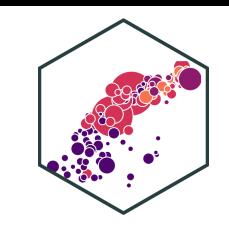

**Learning...**

- **You don't "learn R" , you learn how to do things in <sup>R</sup>**
- In order to do learn this, you need to learn how to search for what you want to do

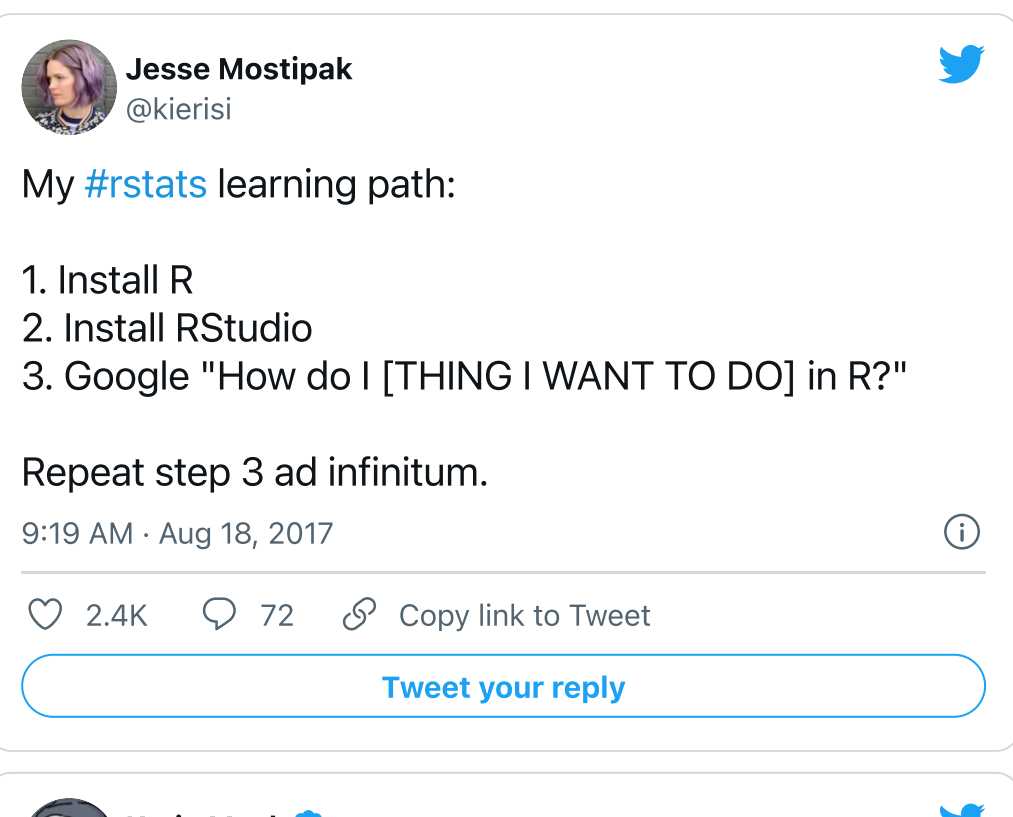

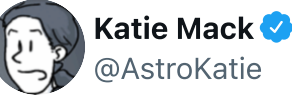

A surprisingly large part of having expertise in a topic is not so much knowing everything about it but learning the language and sources well enough to be extremely efficient in google searches.

#### **...and Sucking**

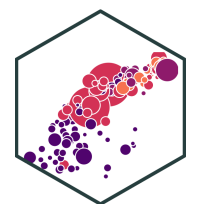

# Dude, sucking at something is the first step

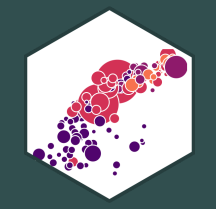

### **Ways to Use R**

#### **1. Using the Console**

- Type individual commands into the console window
- Great for testing individual commands to see what happens
- Not saved! Not reproducible! Not recommended!

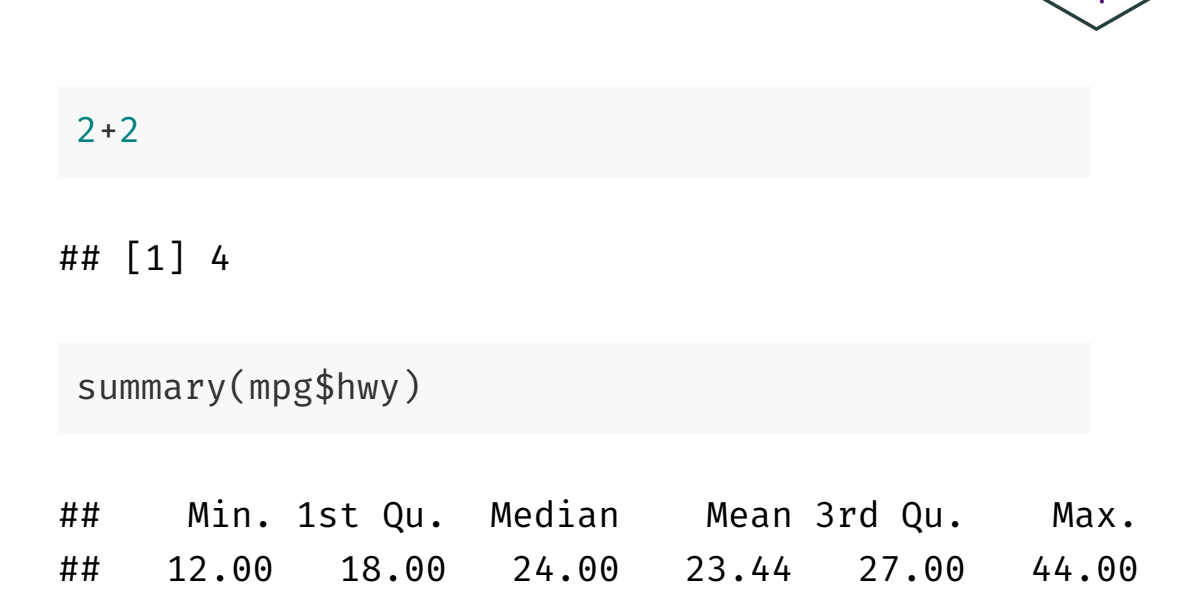

### **1. Using the Console**

- Type individual commands into the console window
- Great for testing individual commands to see what happens
- Not saved! Not reproducible! Not recommended!

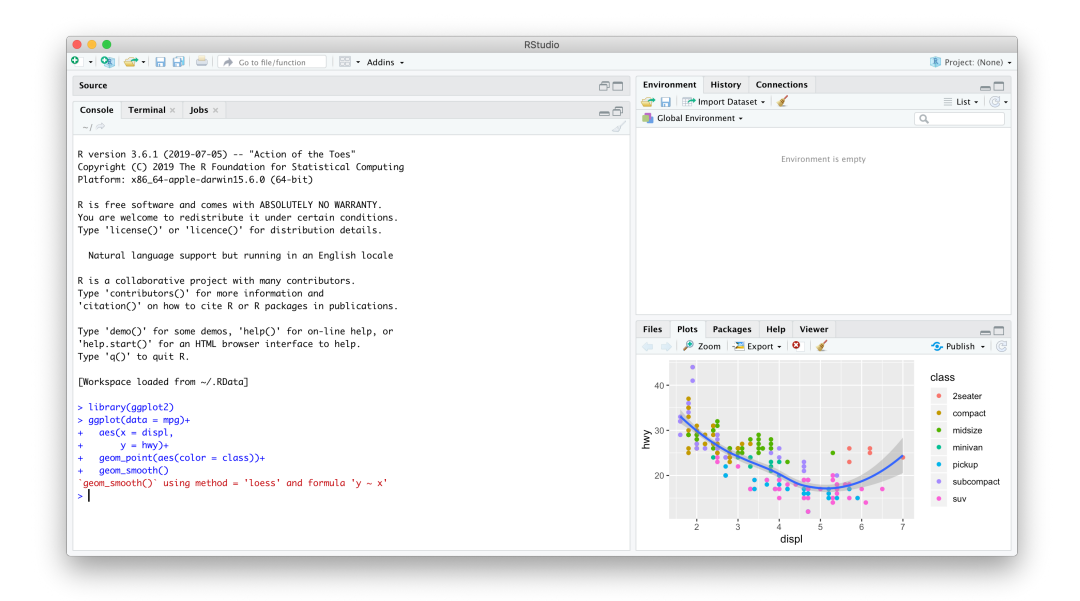

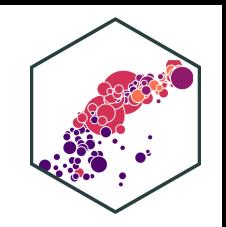

### **2. Writing an R Script**

- Source pane is a text-editor
- Make . R files: all input commands in a single script
- $\bullet$  Comment with #
- Can run any or all of script at once
- Can save, reproduce, and send to others!

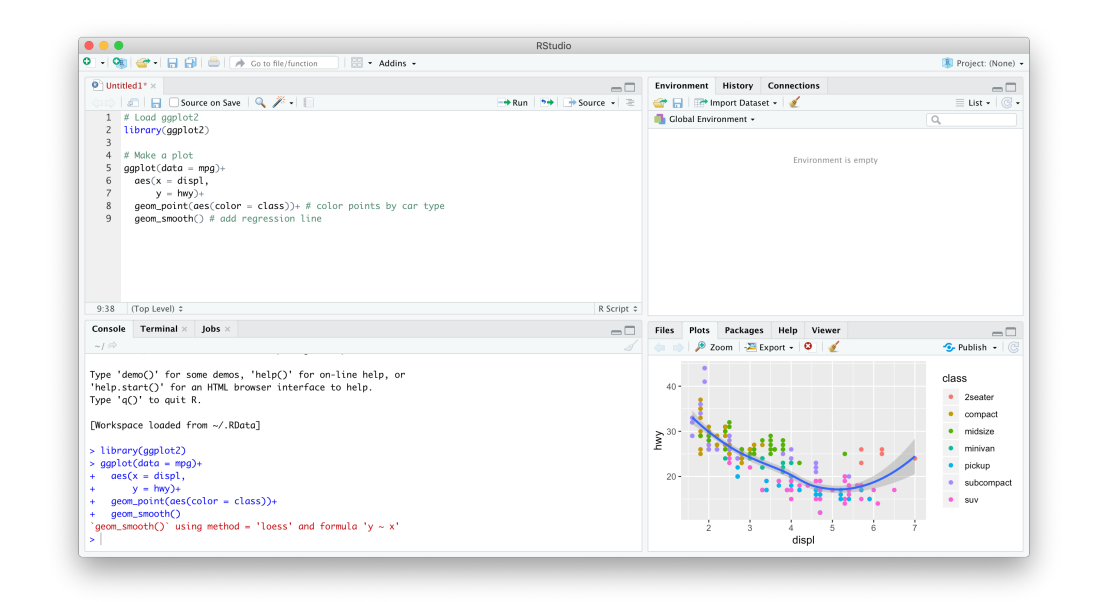

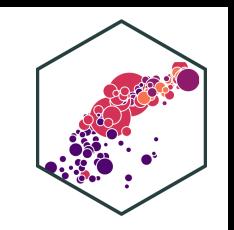

#### **3. Using Markdown**

- A later lecture: R Markdown, a simple markup language to write documents in
	- **Optional**, but many students have enjoyed it and use it well beyond this class!
- Can integrate text, R code, figures, citations & bibliographies in a *single* plain-text file & output into a variety of formats: PDF, webpage, slides, Word doc, etc.

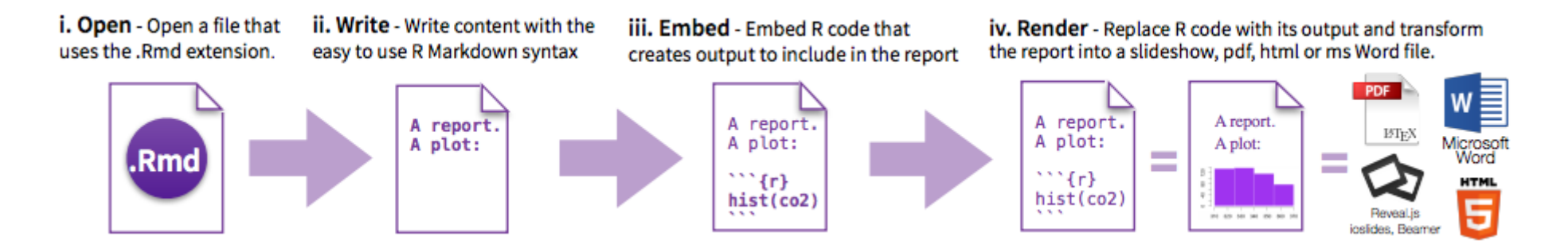

#### **For Today**

- Practicing typing at the Command line/Console
- Learning different commands and objects relevant for data analysis
- Saving and running . R scripts
- Later: R markdown, literate programming, workflow management
- **Today may seem a bit overwhelming**
	- You don't need to know or internalize all of this today
	- $\circ$  Use this as a reference to come back to over the semester

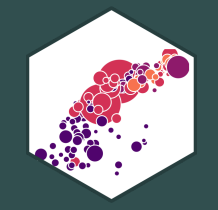

# **Coding Basics**

#### **Getting to Know Your Computer**

- R assumes a default (often inconvenient) **"working directory"** on your computer
	- $\circ$  The first place it looks to open or save files
- $\bullet$  Find out where R this is with getwd()
- Change it with setwd(path/to/folder) †
- Soon I'll show you better ways where you won't ever have to worry about this

 $^\dagger$  Note the path is OS-specific. For Windows it might be C:/Documents/. For Mac it is often your username folder.

### **Coding**

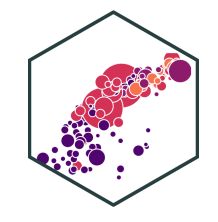

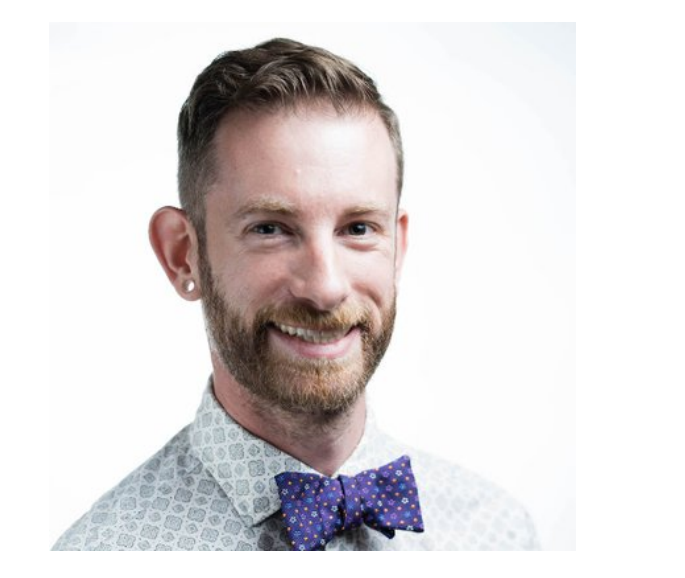

"There's an implied contract between you and R: it will do the tedious computation for you, but in return, you must be completely precise in your instructions. Typos matter. Case matters." - R for Data [Science,](https://r4ds.had.co.nz/workflow-basics.html) Ch. 4

Hadley Wickham

Chief Scientist, R Studio

#### **Say Hello to My Little Friend**

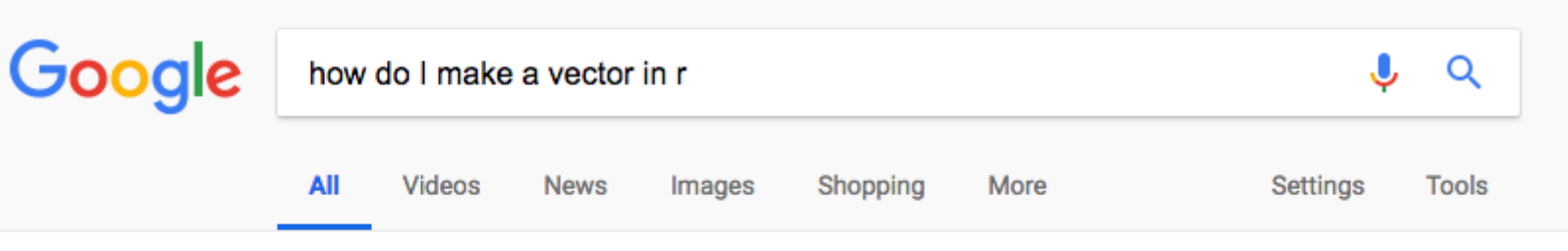

About 395,000,000 results (0.60 seconds)

#### R Vector: Create, Modify and Access Vector Elements - DataMentor https://www.datamentor.io/r-programming/vector v

In this article, you'll learn about vector in R programming. You'll learn to create them, access their elements using different methods, and modify them in your program. Vector is a basic data structure in R. It contains element of the same type.

#### **Vector | R Tutorial**

#### www.r-tutor.com/r-introduction/vector ▼

An R tutorial on the concept of vectors in R. Discuss how to create vectors of numeric, logical and character string data types.

#### 2. Basic Data Types - R Tutorial - Cyclismo

#### https://www.cyclismo.org/tutorial/R/types.html  $\star$

We look at some of the ways that R can store and organize data. This is a ... You can create a list (also called a "vector") using the c command:  $> a < c(1,2,3,4,5) > ...$ 

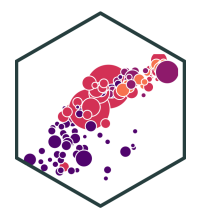

#### **Say Hello to My Better Friend**

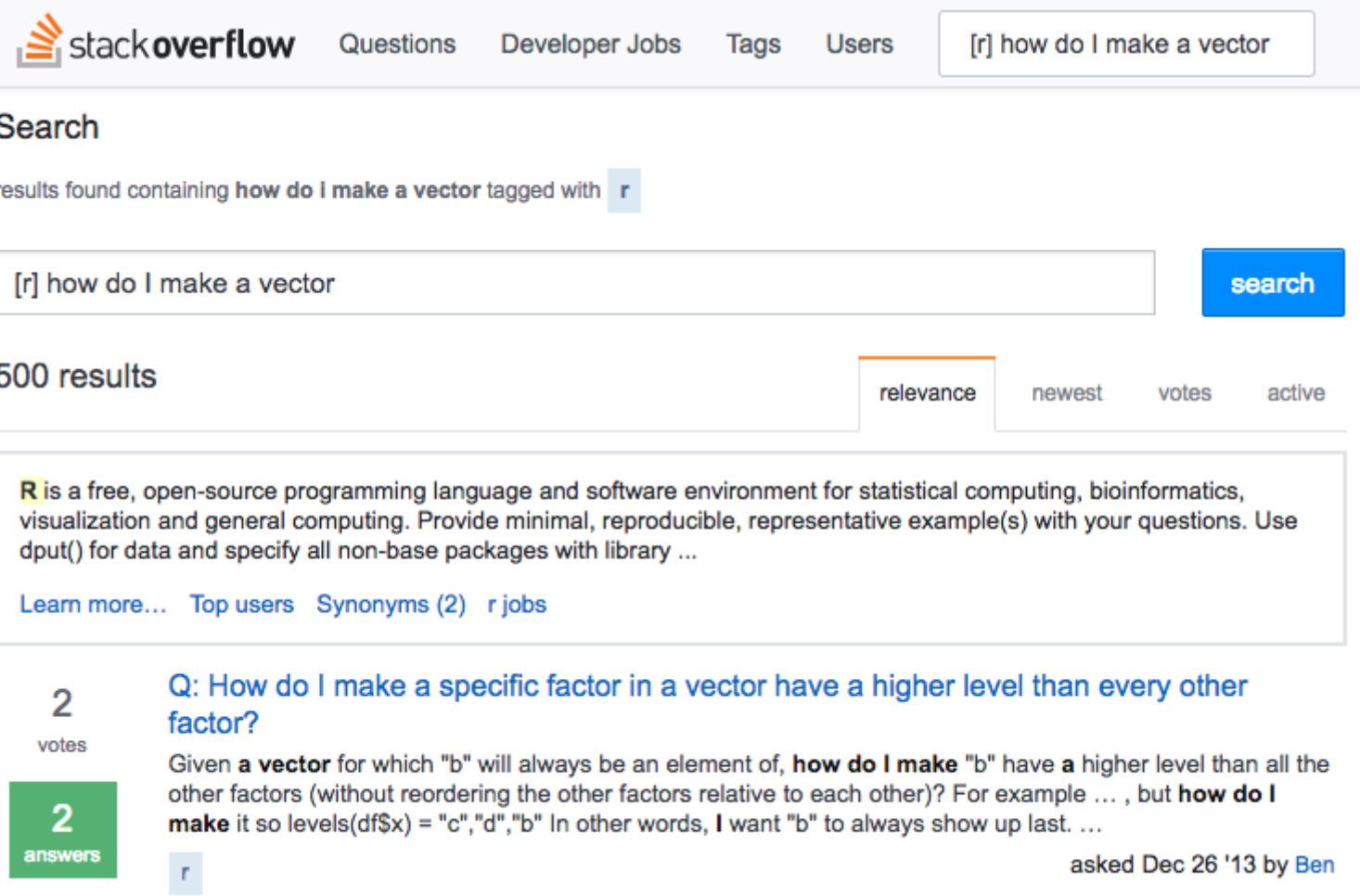

#### **R Is Helpful Too!**

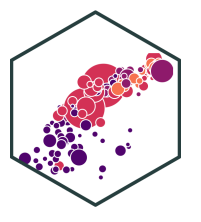

type help(function\_name) or ?(function\_name) to get documentation on a function

From Kieran Healy's excellent (free online!) book on Data [Visualization](http://socviz.co/).

### **Tips for Writing Code**

- Comment, comment, comment!
- The hashtag  $#$  starts a comment, R will ignore everything on the rest of that line

# Run regression of y on x, save as reg1 reg1<-lm(y~x, data=data) #runs regression summary(reg1\$coefficients) #prints coefficients

- Save often!
	- $\circ$  Write scripts that save the commands that did what you wanted (and comment them!)
	- $\circ$  Better yet, use a version control system like Git (I hope to cover this later)

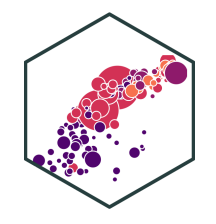

#### **Style and Naming**

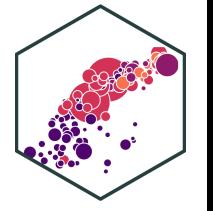

- Once we start writing longer blocks of code, it helps to have a consistent (and human-readable!) style
- I follow <u>this style [guide](https://adv-r.had.co.nz/Style.html)</u> (you are not required to)<sup>†</sup>
- Naming objects and files will become important $^\ddag$ 
	- DO NOT USE SPACES! You've seen seen webpages intended to be called my webpage in html turned into http://my%20webpage%20in%20html.html

i\_use\_underscores some.people.use.snake.case othersUseCamelCase

<sup>†</sup> Also described in <u>[today's](http://metricsf21.classes.ryansafner.com/content/1.2-content/) course notes page</u> and the course <u>[resources](http://metricsf21.classes.ryansafner.com/resources/style)</u>.

Consider your folders on your computer as well... ‡

### **Coding Basics**

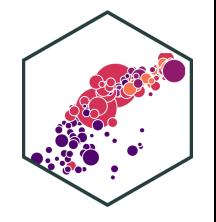

- You'll have to get used to the fact that you are coding in commands to execute
- Start with the easiest: simple math operators and calculations:

 $> 2+2$ 

## [1] 4

• Note that R will ask for **input** with > and give you **output** starting with ## [1]

### **Coding Basics II**

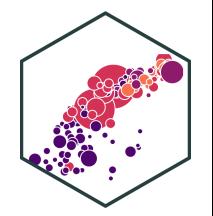

We can start using more fancy commands

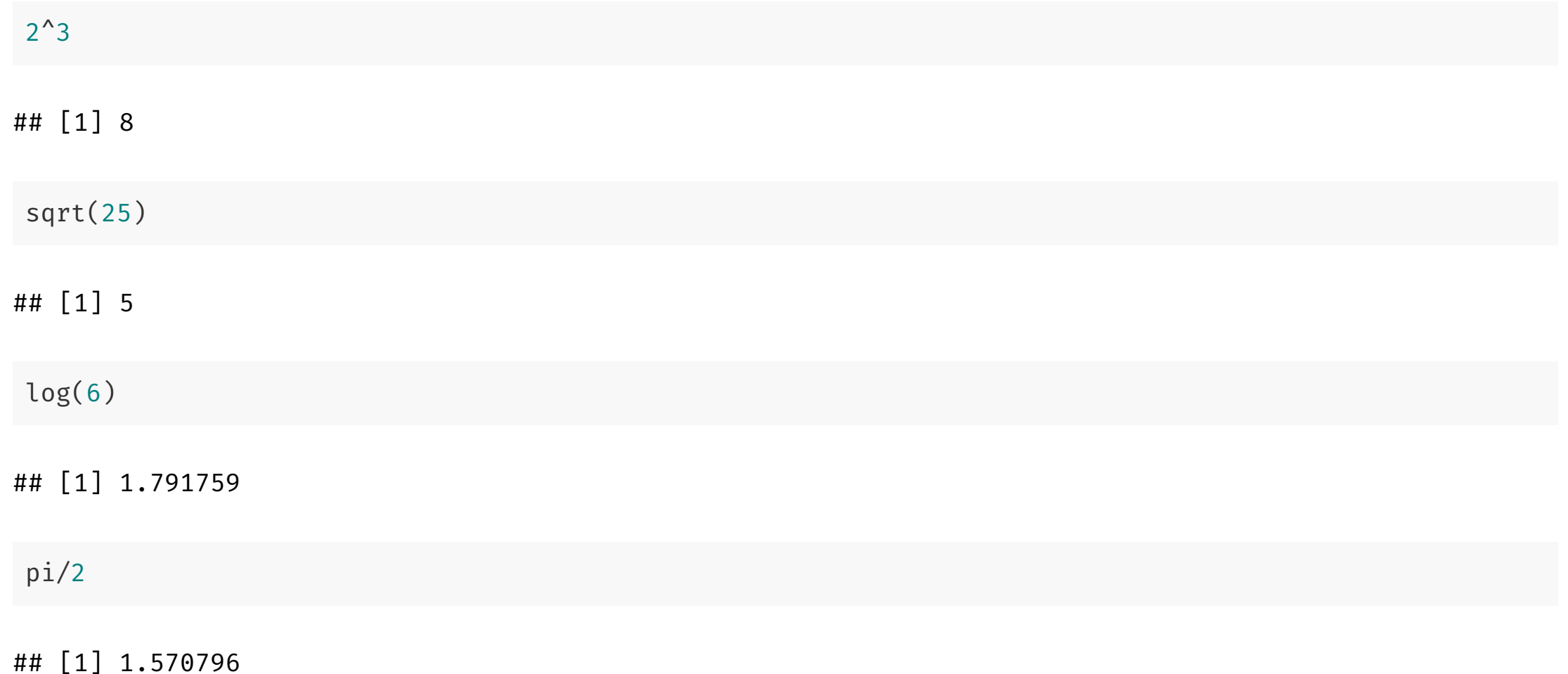

#### **Packages**

- Since R is open source, users contribute **packages**
	- $\circ$  Really it's just users writing custom functions and saving them for others to use
- Load packages with library()
	- e.g. library("package\_name")
- If you don't have a package, you must first install.packages() †

e.g.

install.packages("package\_name")

 $^\dagger$  Yes, note the plural, even if it's just for one package!

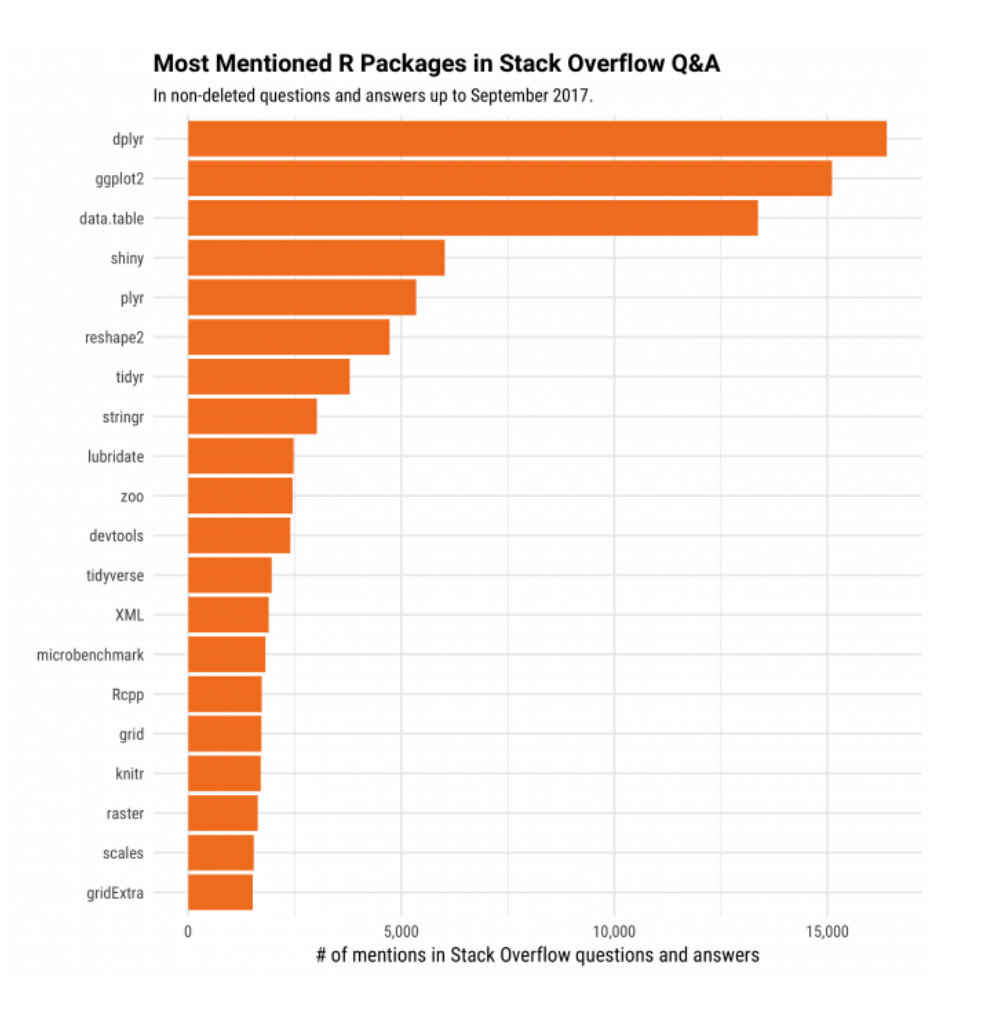

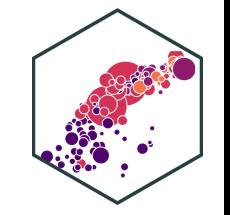

#### **R: Objects and Functions**

- R is an **object-oriented** programming language
- 99% of the time, you will be:
- 1. creating objects
	- $\circ$  assign values to an object with = (or  $\left\langle -\right\rangle$
- 2. running functions on objects
	- $\circ$  syntax:

function name(object name)

```
# make an object
my object = c(1,2,3,4,5)# look at it
my_object
```
## [1] 1 2 3 4 5

# find the sum sum(my\_object)

## [1] 15

# find the mean mean(my\_object)

## [1] 3

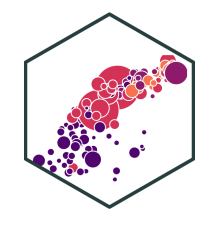

#### **R: Objects and Functions II**

- Functions have "**arguments**, " the input(s)
- Some functions may have multiple inputs
- The argument of a function can be another function!

```
# find the sd
sd(my_object)
## [1] 1.581139
## [1] 1 2 3 4 5
# round the sd to two decimals
round(sd(my_object),2)
## [1] 1.58
# round everything in my object to two decimals
round(my_object,2)
```
# **Types of R Objects**

#### **Numeric**

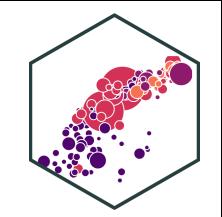

- **Numeric** objects are just numbers †
- Can be mathematically manipulated

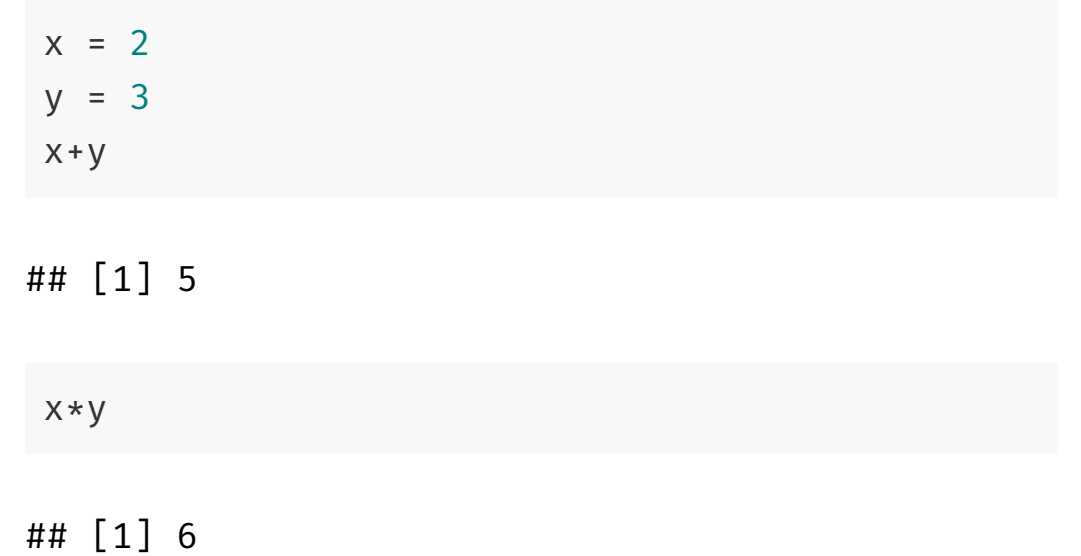

 $^\dagger$  If you want to get technical, R may call these <code>integer</code> or <code>double</code> if there are decimal values.

#### **Character**

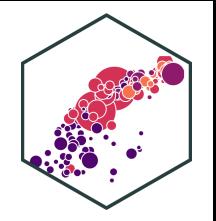

- **Character** objects are **"strings"** of text **held inside quote marks**
- Can contain spaces, so long as contained within quote marks

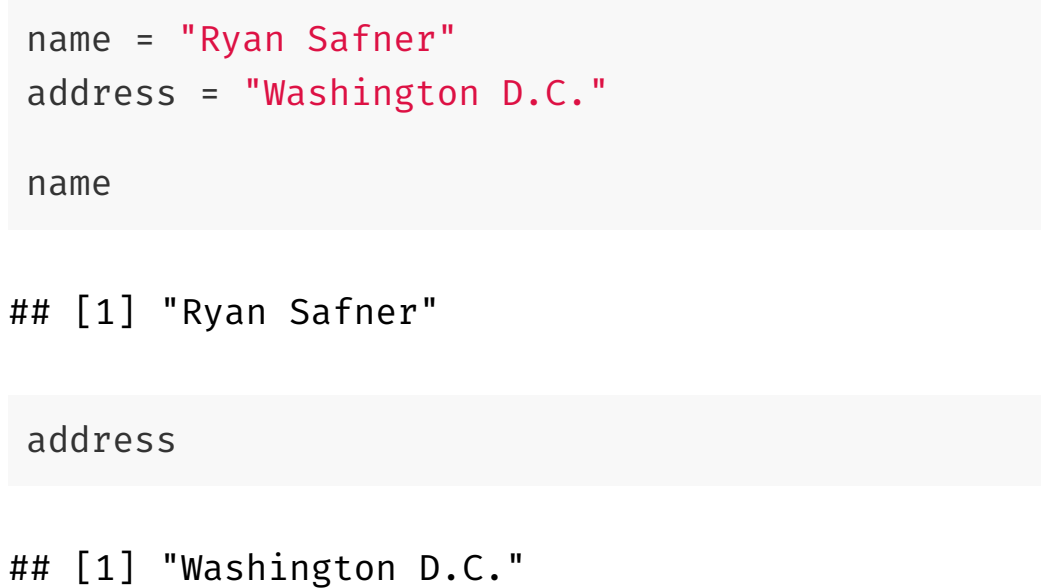

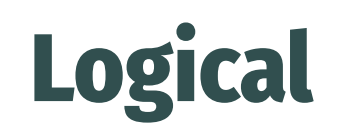

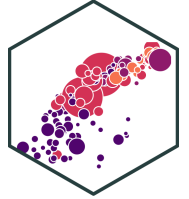

- **Logical** objects are **binary** TRUE or FALSE indicators
- Used a lot to evaluate **conditionals**:
	- $\circ$  >, <: greater than, less than
	- $\circ$   $>$  = ,  $\le$  = : greater than or equal to, less than or equal to
	- $=$   $=$  ,  $\frac{1}{2}$  = : is equal to, is not equal to<sup>†</sup>
	- $\delta$ in $\delta$  : is a member of the set of  $(\in)$
	- $\circ$  & : "AND"
	- $\circ$  | : "OR"
- $^{\dagger}$  One  $\,$  =  $\,$  *assigns* a value (like  $\,$   $\sim$   $\,$  ).
- Two  $=$  *evaluate* a conditional statement.

```
z = 10 # set z equal to 10
 z == 10 # is z equal to 10?
## [1] TRUE
 "red"=="blue" \# is red equal to blue?
## [1] FALSE
z > 1 & z < 12 # is z > 1 AND < 12?
## [1] TRUE
z \leq 1 | z == 10 # is z \geq 1 OR equal to 10?
```
## [1] TRUE

#### **Factor**

- **Factor** objects contain **categorical** data membership in mutually exclusive groups
- Look like strings, behave more like logicals, but with more than two options

## [1] senior junior freshman junior sophomore sophomore sophomore ## [8] senior senior sophomore ## Levels: freshman sophomore junior senior

We'll make much more extensive use of them later

## [1] senior junior freshman junior sophomore sophomore sophomore ## [8] senior senior sophomore ## Levels: freshman < sophomore < junior < senior

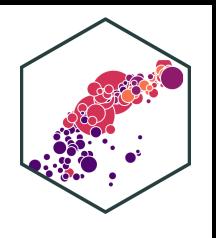

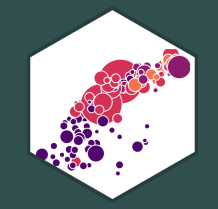

#### **Data Structures**

#### **Vectors**

- **Vector**: the simplest type of object, just a collection of elements
- Make a vector using the **combine**  $c()$ function

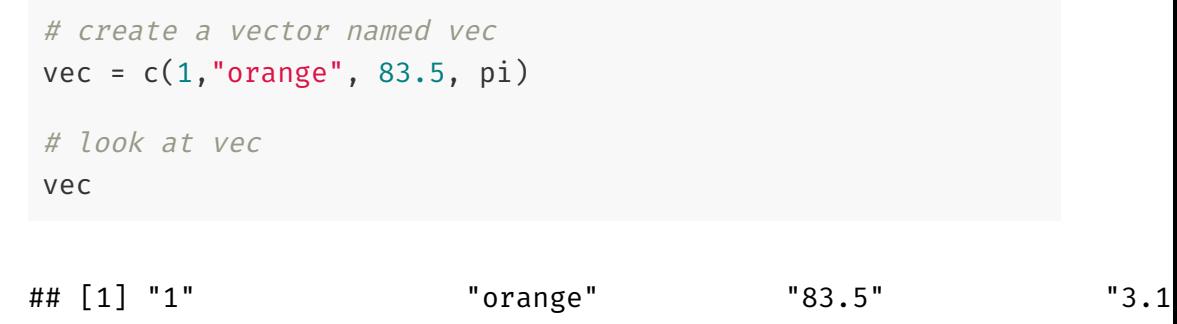

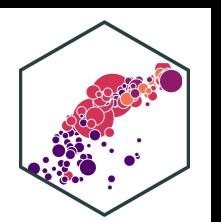

#### **Data Frames I**

- Data.frame: what we'll be using almost always
- Think like a **"spreadsheet"**
- Each **column** is a vector (variable)
- Each **row** is an observation (pair of values for all variables)

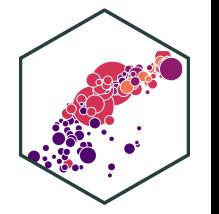

#### **library**("ggplot2")

#### diamonds

#### ## # A tibble: 53,940 × 10

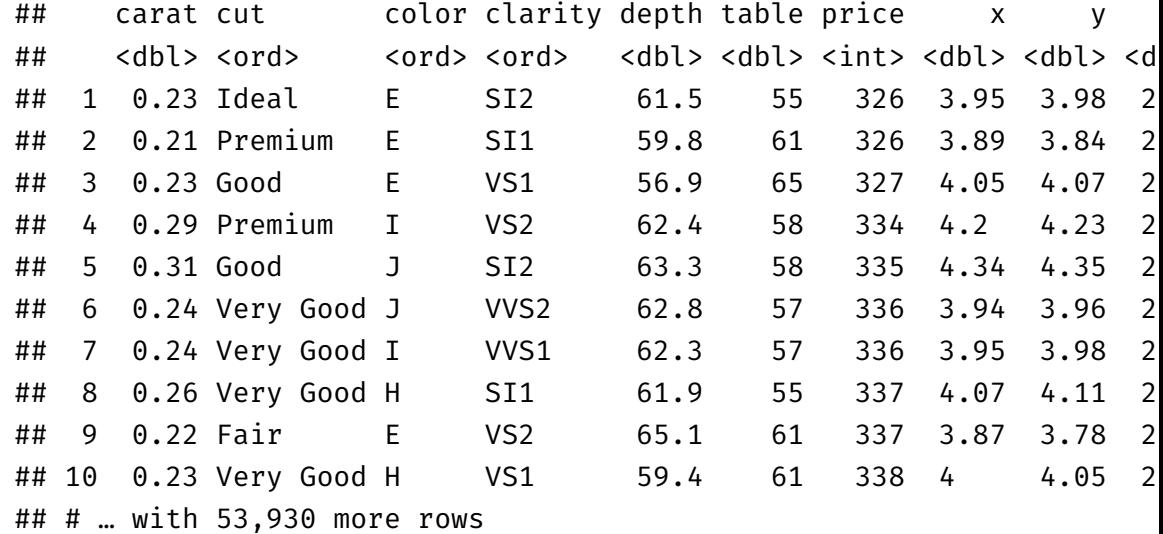

#### **Data Frames II**

- Dataframes are really just combinations of (column) vectors
- You can make data frames by combinining named vectors with data.frame() or creating each column/vector in each argument

```
# make two vectors
fruits = c("apple","orange","pear","kiwi","pine
numbers = c(3.3,2.0,6.1,7.5,4.2)
# combine into dataframe
df = data.frame(fruits,numbers)
# do it all in one step (note the = instead of
df = data.frame(fruits=c("apple","orange","pear
               numbers=c(3.3,2.0,6.1,7.5,4.2))
# look at it
df
```
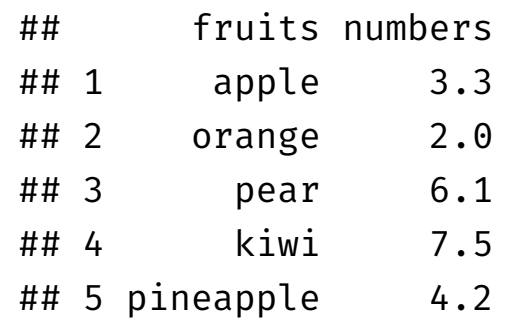

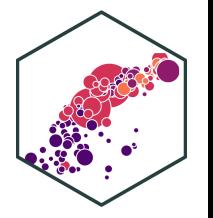

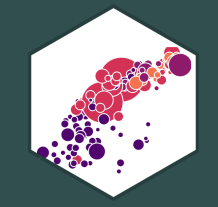

## **Working with Objects**

### **Objects: Storing, Viewing, and Overwriting**

- We want to store things in objects to run functions on them later
- Recall, any object is created with the assignment operator  $=$  or  $\lt$  -

```
my vector = c(1,2,3,4,5)
```
• R will not give any output after an assignment

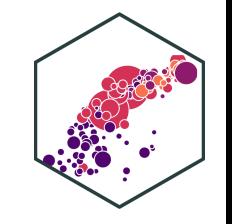

### **Objects: Storing, Viewing, and Overwriting**

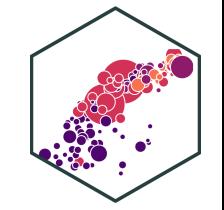

• *View* an object (and list its contents) by typing its name

my\_vector

## [1] 1 2 3 4 5

• objects maintain their values until they are assigned different values that will *overwrite* the object

my vector =  $c(2,7,9,1,5)$ my\_vector

## [1] 2 7 9 1 5

#### **Objects: Checking and Changing Classes**

• Check what type of object something is with  $\mathsf{class}()$ 

class("six")

## [1] "character"

class(6)

## [1] "numeric"

• Can also use logical tests of  $is.()$ 

is.numeric("six")

## [1] FALSE

is.character("six")

### **Objects: Checking and Changing Classes**

- Convert objects from one class to another with as.object class()
	- o Pay attention: you can't convert non-numbers to numeric, etc!

as.character(6)

## [1] "6"

as.numeric("six")

## [1] NA

#### **Objects: Different Classes and Coercion I**

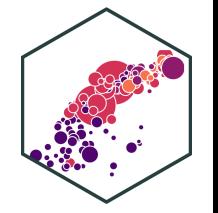

- Different types of objects have different rules about mixing classes
- Vectors can *not* contain different types of data
	- Different types of data will be "**coerced**" into the lowest-common denominator type of object

```
mixed vector = c(pi, 12, "apple", 6.32)class(mixed_vector)
```
## [1] "character"

mixed\_vector

## [1] "3.14159265358979" "12" "apple" "6.32"

#### **Objects: Different Classes and Coercion II**

Data frames can have columns with different types of data, so long as all the elements in each column are the same class †

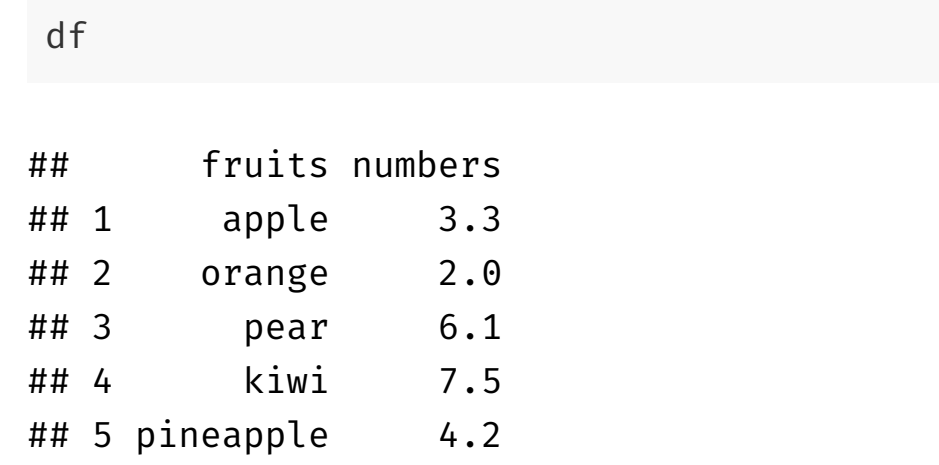

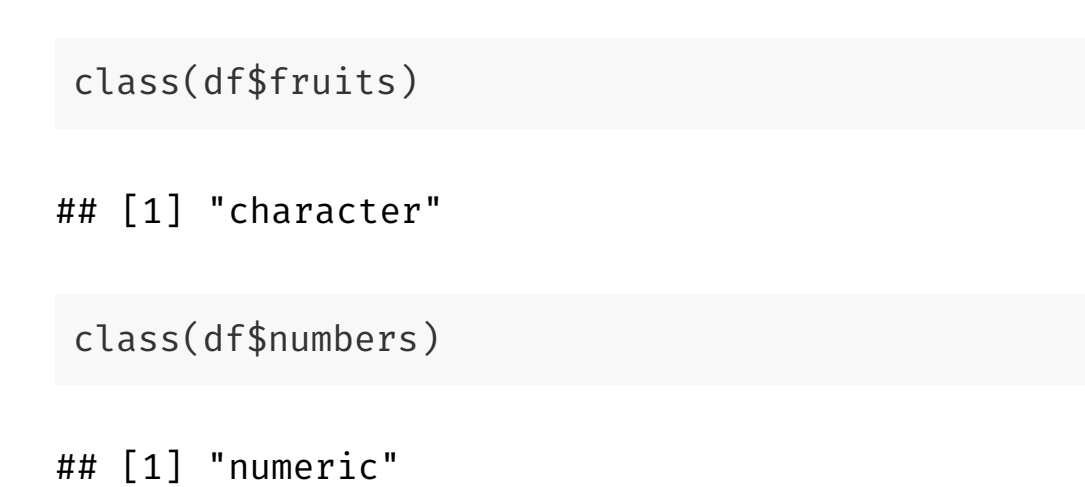

<sup>†</sup>Remember each column in a data frame is a vector!

#### **More on Data Frames I**

• Learn more about a data frame with the  $str()$  command to view its structure

class(df)

## [1] "data.frame"

str(df)

## 'data.frame': 5 obs. of 2 variables: ## \$ fruits : chr "apple" "orange" "pear" "kiwi" ... ## \$ numbers: num 3.3 2 6.1 7.5 4.2

#### **More on Data Frames II**

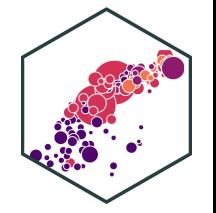

• Take a look at the first 5 (or n) rows with head()

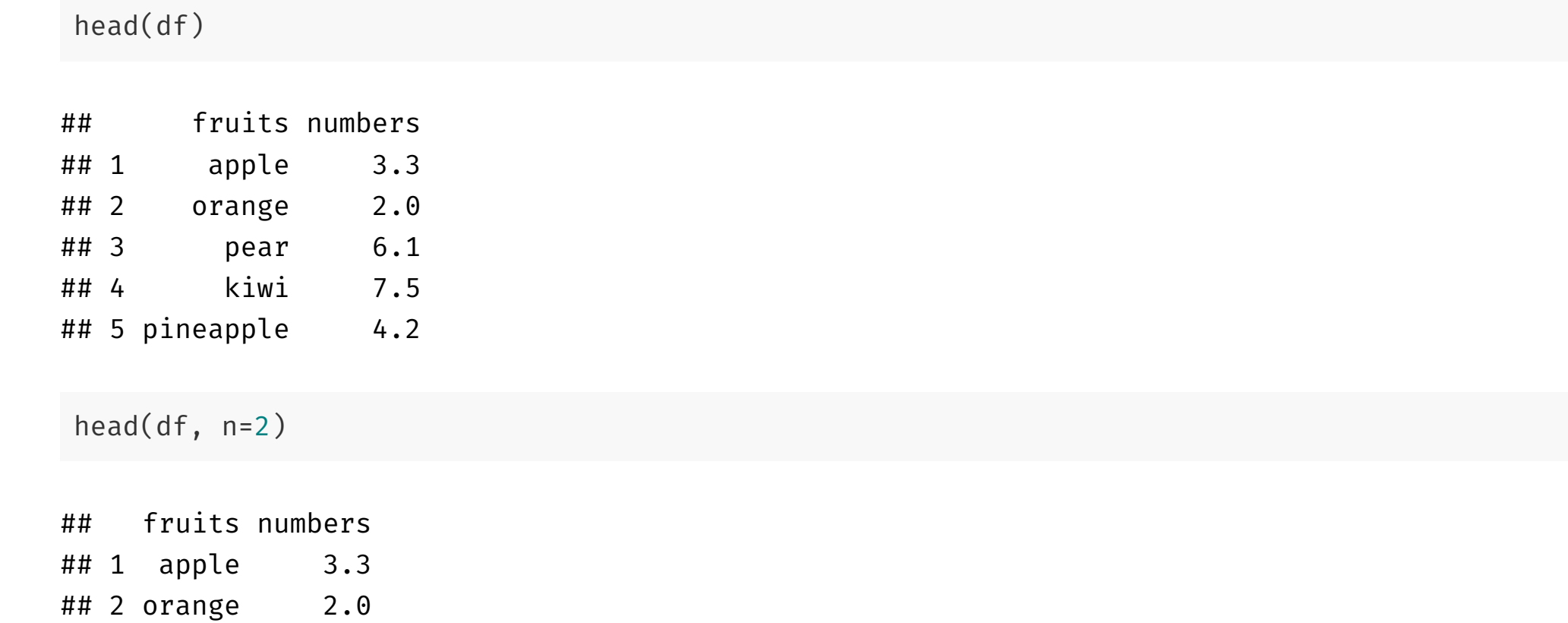

#### **More on Data Frames III**

Get summary statistics $^\dagger$  by column (variable) with  $\,$  summary(  $\,$  )  $\,$ 

summary(df)

## fruits numbers ## Length:5 Min. :2.00 ## Class :character 1st Qu.:3.30 ## Mode :character Median :4.20 ## Mean :4.62 ## 3rd Qu.:6.10 ## Max. :7.50

<sup>†</sup> For numeric data only; a frequency table is displayed for character or factor data

#### **More on Data Frames IV**

- 
- Note, once you save an object, it shows up in the **Environment Pane** in the upper right window
- Click the blue arrow button in front of the object for some more information

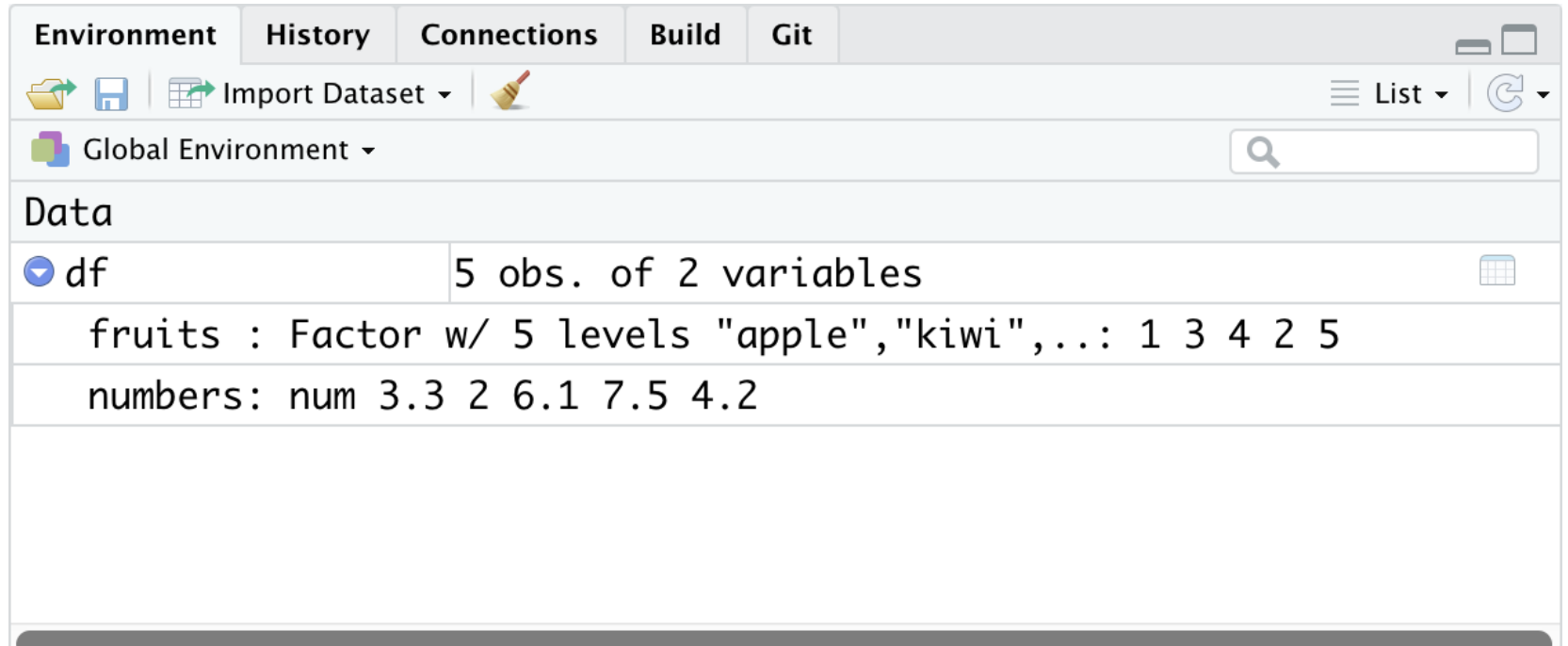

#### **More on Data Frames V**

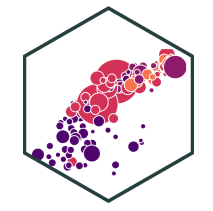

- data. frame objects can be viewed in their own panel by clicking on the name of the object in the environment pane
- Note you cannot edit anything in this pane, it is for viewing only

#### **Functions Again I**

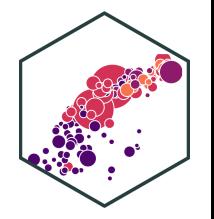

Functions in R are **vectorized**, meaning running a function on a vector applies it to each element

```
my\_vector = c(2,4,5,10) # create object called my_vector
my vector # look at it
```
## [1] 2 4 5 10

my vector+4  $#$  add 4 to all elements of my vector

## [1] 6 8 9 14

 $my\_vector^2$  # square all elements of my\_vector

## [1] 4 16 25 100

#### **Functions Again II**

- 
- But often we want to run functions on vectors that *aggregate* to a result (e.g. a statistic):

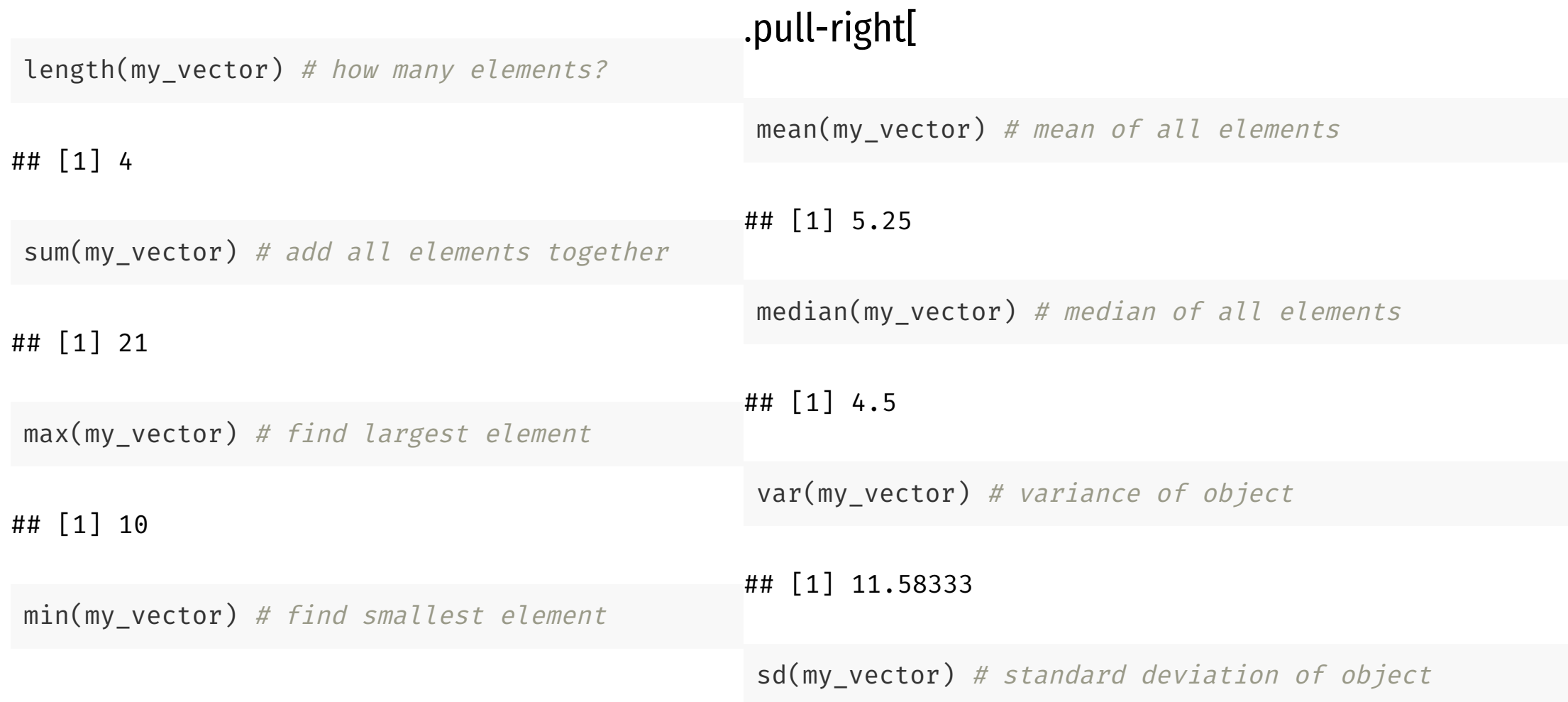

#### **Common Errors**

• If you make a coding error (e.g. forget to close a parenthesis), R might show a + sign waiting for you to finish the command

 $> 2+(2*3)$ 

+

• Either finish the command-- e.g. add )--or hit Esc to cancel

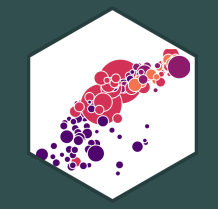

# **Working with Data**

#### **Indexing and Subsetting I**

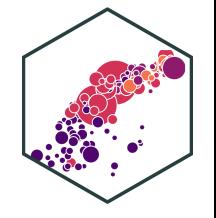

mtcars

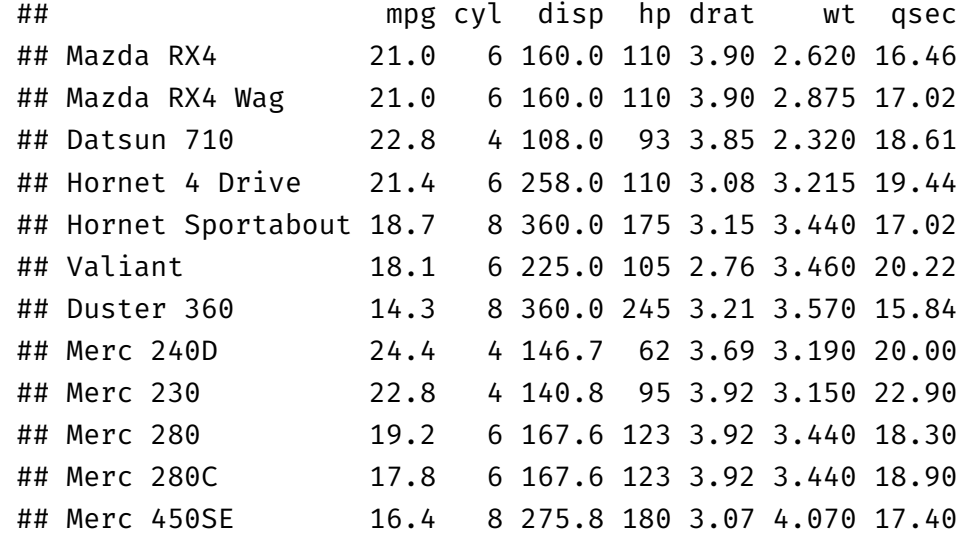

- Each element in a data frame is **indexed** by referring to its row and column:  $df[r, c]$
- To select elements by row and column ("**subset**"), type in the row(s) and/or column(s) to select
	- $\circ$  Leaving  $\mathbf r$  or c blank selects all rows or columns
	- Select multiple values with  $c()$ <sup>t</sup>
	- $\circ$  Select a range of values with :
	- $\circ$  Don't forget the comma between  $\bf{r}$  and  $\bf{c}$ !

 $^\dagger$  You can also "negate" values, selecting everything **except** for values with  $a - in$  front of them.

The mtcars dataset is automatically built in with R.

#### **Indexing and Subsetting II**

mtcars

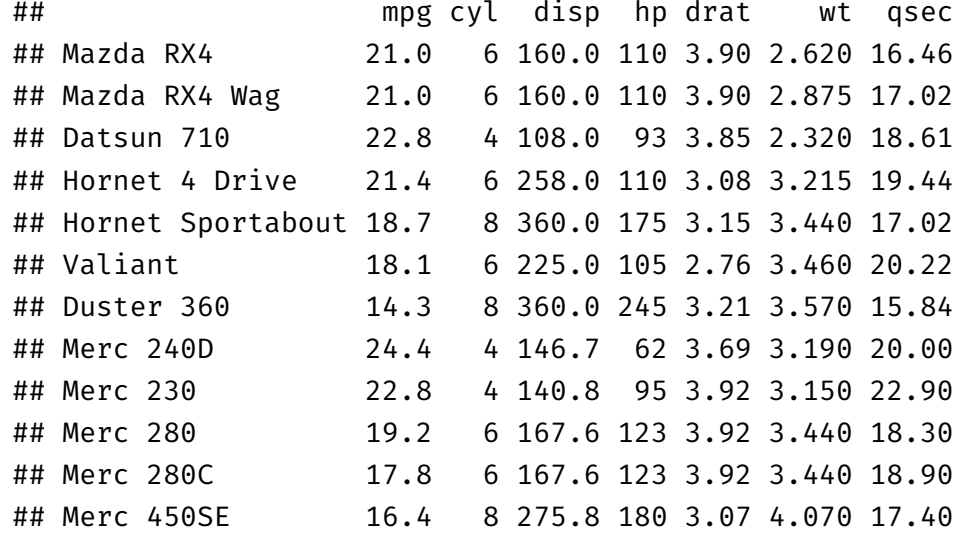

#### Subset by Row (Observations)

 $mtcars[1,]$  # first row

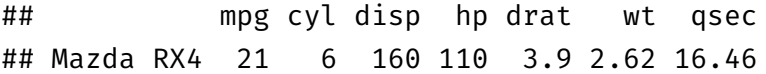

 $mtcars[c(1,3,4),]$  # first, third, and fourth rows

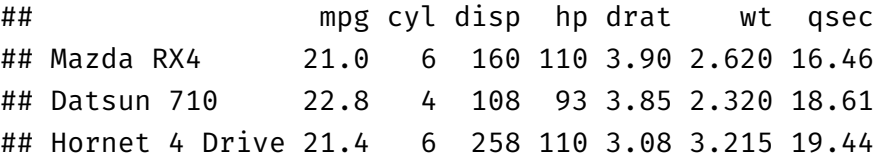

mtcars[1:3,] # first through third rows

## mpg cyl disp hp drat wt qsec ## Mazda RX4 21.0 6 160 110 3.90 2.620 16.46 ## Mazda RX4 Wag 21.0 6 160 110 3.90 2.875 17.02 ## Datsun 710 22.8 4 108 93 3.85 2.320 18.61

#### **Indexing and Subsetting III**

mtcars

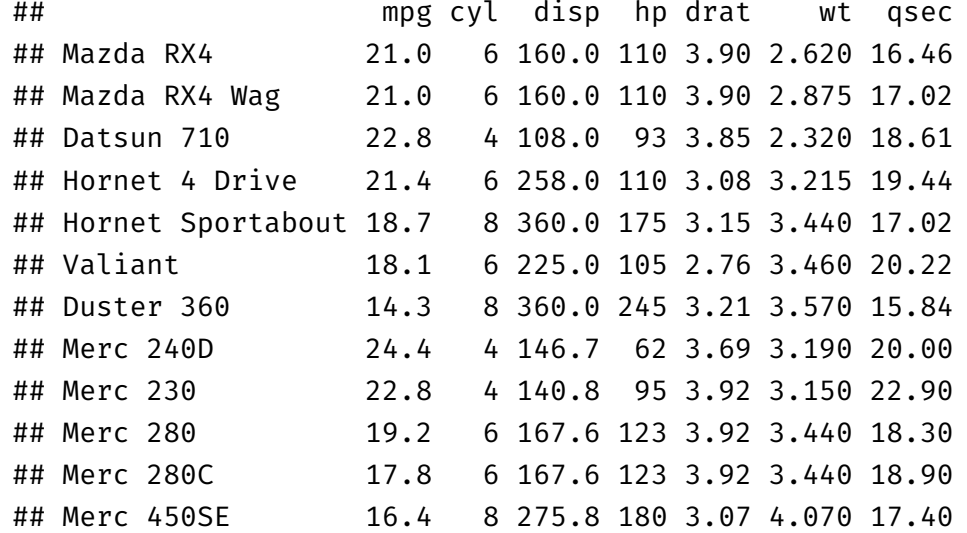

#### Subset by Column (Variable)

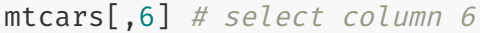

## [1] 2.620 2.875 2.320 3.215 3.440 3.460 3.570 3.190 3.150 3.440 3

mtcars[,2:4] # select columns 2 through 4

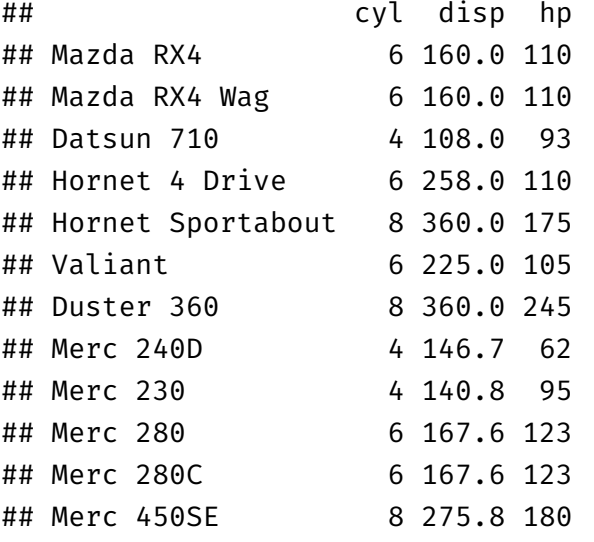

#### **Indexing and Subsetting IV**

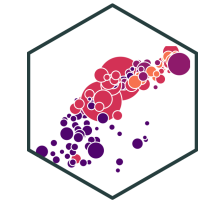

mtcars

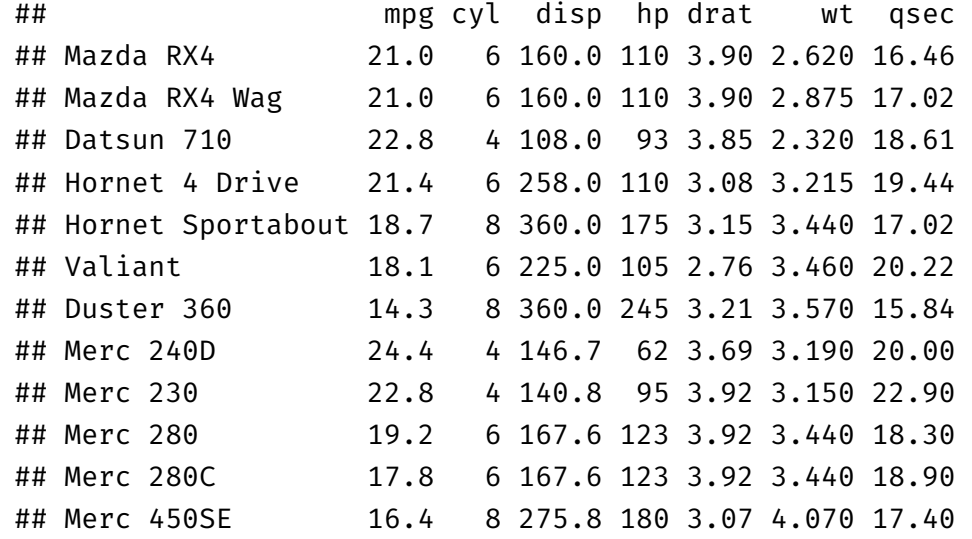

Subset by Column (Variable)

• Alternatively, double brackets  $[\![\ ]\!]$ selects a column by position

mtcars[[6]] # select sixth column (wt)

## [1] 2.620 2.875 2.320 3.215 3.440 3.460 3.570 3.190 3.150 3.440 3

Can select columns **by name** with \$

mtcars\$wt # does the same thing!

## [1] 2.620 2.875 2.320 3.215 3.440 3.460 3.570 3.190 3.150 3.440 3

#### **Indexing and Subsetting V**

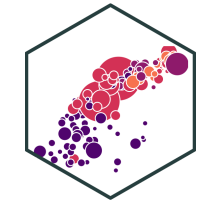

mtcars

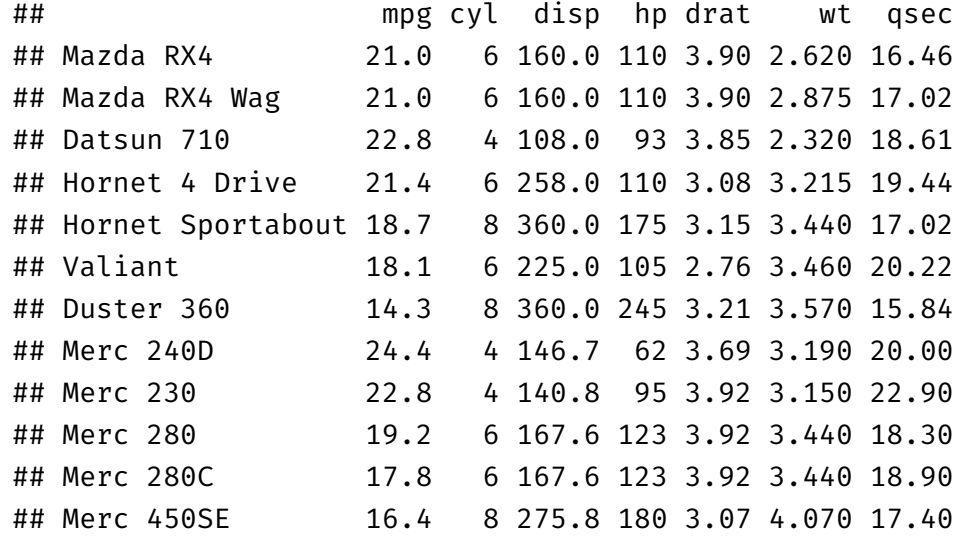

• Select observations (rows) that meet logical (conditional) criteria

#### Subset by a Condition

 $mtcars[mtcars$wt>4,]$  # select all obs with wt>4

## mpg cyl disp hp drat wt qsec ## Merc 450SE 16.4 8 275.8 180 3.07 4.07 17.4

 $mtcars[mtcars$cyl==6,]$  # select all obs with exactly 6 cyl

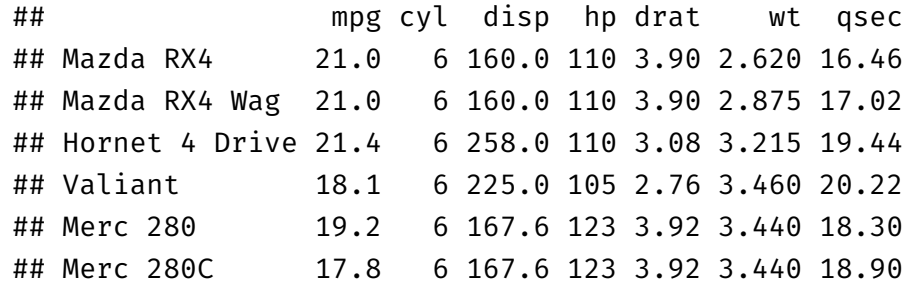

#### **Indexing and Subsetting V**

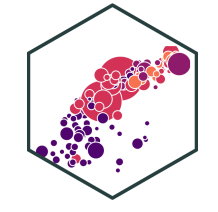

mtcars

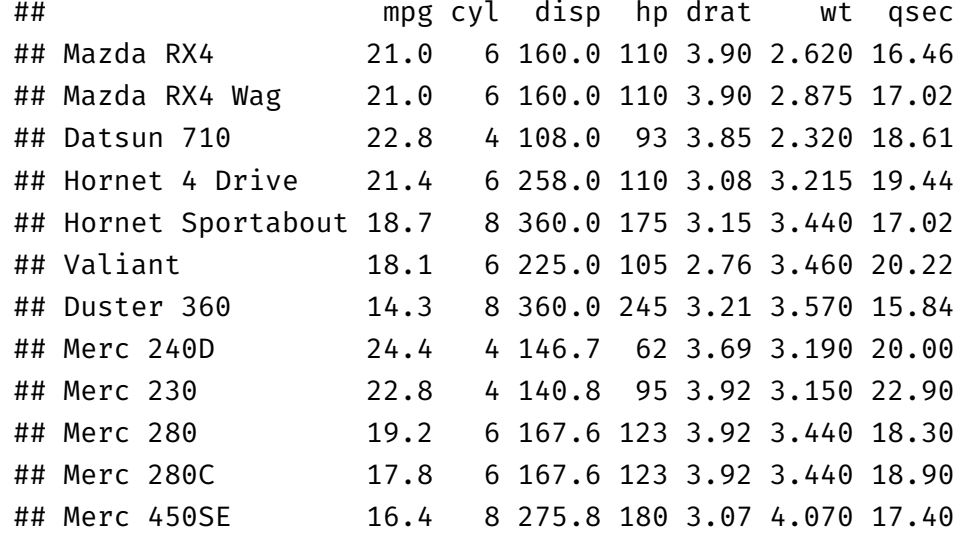

• Select observations (rows) that meet logical (conditional) criteria

#### Subset by a Condition

mtcars[mtcars\$wt>2 & mtcars\$wt<3,] # obs where 2<wt<3

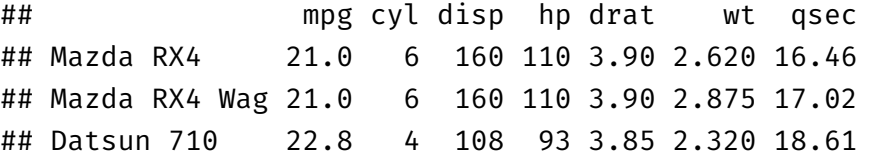

 $mtcars[mtcars$cyl==4 | mtcars$cyl==6,] # obs with 4 OR 6 cyl$ 

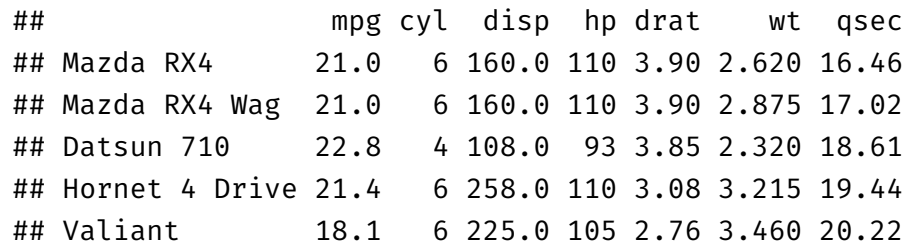

#### **What's To Come**

- Next class: data visualization with ggplot2
- And then: data wrangling with tidyverse
- And then: literate programming and workflow management with R Markdown, R Projects, maybe git
- Finally: onto statistics and econometric theory!